## **[Rider HS pairing] (Регистрация микрофоннотелефонной гарнитуры водителя) / [Passenger HS pairing] (Регистрация микрофонно-**

## **телефонной гарнитуры пассажира)**

Данная функция во время езды отключается.

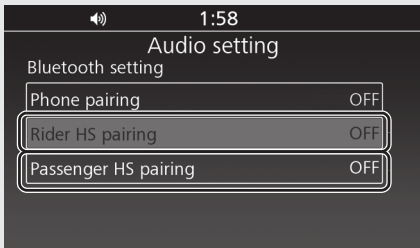

- Включите функцию *Bluetooth*® на своем устройстве.
	- 8 См. руководство по эксплуатации устройства.
- **Выберите [Bluetooth setting] (Настройка** Bluetooth), затем нажмите  $\mathcal{B}$  или выключатель  $|ENT|$
- Выберите [Rider HS pairing] (Регистрация микрофонно-телефонной гарнитуры водителя) или [Passenger HS pairing] (Регистрация микрофонно-телефонной гарнитуры пассажира), затем нажмите или выключатель | ENT | чтобы войти в меню настроек.

Выберите [Inquiry] (Запрос), затем нажмите  $\otimes$  или выключатель  $\boxed{\text{ENT}}$ 

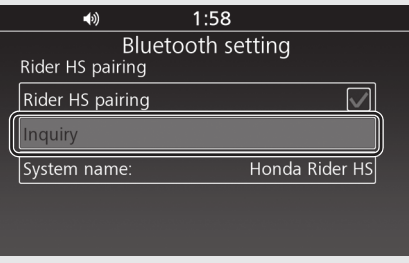

## 8 Система начинает поиск устройства.

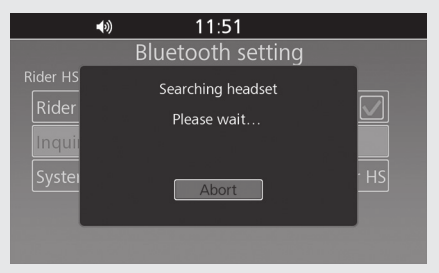

Названия обнаруженных устройств отображаются на фоновом экране. Нажмите  $\circledS$  или выключатель ENT для выхода из режима поиска.

## Выберите название устройства, затем нажмите  $\circledS$  или выключатель  $\boxed{\mathsf{ENT}}$

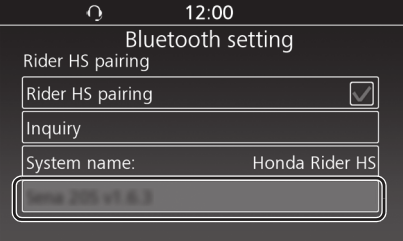

После завершения регистрации на экране отображается соответствующее сообщение об успешной регистрации. В зависимости от соединения в верхней части экрана появятся следующие иконки, а также иконки доступных функций рядом с названием устройства будут выделены голубым цветом.

: регистрация микрофоннотелефонной гарнитуры водителя

 $\ket{\ast}$  /  $\Omega$ : регистрация микрофоннотелефонной гарнитуры пассажира

Возврат к предыдущему экрану или домашнему экрану. **Стр. 28**

**Подключение/отключение микрофоннотелефонной гарнитуры: Стр. 89**